# **Coreldraw Tutorial Manual**

Thank you very much for downloading Coreldraw Tutorial Manual. As you may know, people have search hundreds times for their favorite books like this Coreldraw Tutorial Manual, but end up in harmful downloads. Rather than reading a good book with a cup of tea in the afternoon, instead they juggled with some infectious bugs inside their laptop.

Coreldraw Tutorial Manual is available in our digital library an online access to it is set as public so you can download it instantly.

Our digital library spans in multiple countries, allowing you to get the most less latency time to download any of our books like this one.

Merely said, the Coreldraw Tutorial Manual is universally compatible with any devices to read

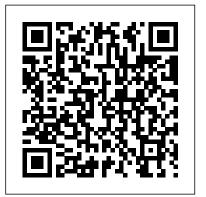

Coreldraw Tutorial Manual Curso B á sico Corel Draw X8 Parte 02 -Tutorial para principiantes - En Espa ñ ol -Duration: 1:08:47. Dwisest 74,404 views. 1:08:47.

<u> CorelDRAW Graphics Suite 2019 -</u>

### Corel Corporation

CorelDRAW Graphics Suite 2018 Quick Start Guide Author: Corel Keywords: CorelDRAW Graphics Suite 2018 Quick Start Guide; CorelDRAW getting started; CorelDRAW guide; CorelDRAW manual Created Date: 4/5/2018 1:44:57 PM

CorelCAD Manual And User Guide PDF All versions by MAT

Convert Text to Grapichs in Corel Draw x7 tutorials by, Amjad Graphics Designer -Duration: 8:39. Amjad Graphics Designer 176,895 views. 8:39.

CorelDRAW Graphics Suite X6 Reviewer's

#### <u>Guide</u>

CorelDRAW Graphics Suite X6 gives them a comprehensive, versatile, and affordable solution. Creative professionals focus primarily on graphic design for print and for the web. In addition to its intuitive page-layout and design tools, CorelDRAW Graphics Suite X6 delivers market-leading compatibility with commonly used file formats.

CoreIDRAW Tutorials - Corel Discovery Center

CorelDRAW Technical Suite adds advanced technical drawing tools to the creative design power of CorelDRAW. In this tutorial, Joe Diaz, CorelDRAW Master, Printer and Sign maker will be walking you through a project for creating a custom-built desk — from the

first design steps to the final, finished product, using isometric drawing tools in ... **CorelDRAW - Full Tutorial for Beginners** [+General Overview - 15mins!] Coreldraw Tutorial Manual CORELDRAW 2019 user guide in PDF by

## MAT

product.corel.com

User Manual - CoreIDRAW X5 - CoreIDRAW Community

HELP! My minimize, maximize and close top right hand side window icons disappear!

product.corel.com

CorelDRAW Technical Suite / Corel DESIGNER Tutorials. These tutorials show you how to use basic tools and provide tips for streamlining your workflow and improving your designs. Corel DESIGNER workspace tour. Take a quick tour of the Corel DESIGNER workspace, and learn about the basic tools and terminology that you will need to get started with ...

Corel Draw 12 Tutorial For Beginners Pdf -WordPress.com

The official website for Corel Software. Get product information, download free trial software, learn about special offers and access tutorial resources.

Free Corel Draw 7 User Manual Download

www.mr-dt.com

Download the user manual of CoreIDRAW 2019 www.mr-dt.com user guide in PDF. All versions included (2018, 2017, X6, X7, X8, etc. Discover your inner artist and create elegant design.

**CorelDRAW Graphics Suite 2018 Quick Start** Guide

CorelCAD Manual And User Guide PDF All versions. ... Take advantage of compatibility with **CorelDRAW Graphics and automation** functions that provide performance and impressive speed in both Windows and Mac platform. Features of CoralCAD: ... Manuals And Tutorials - 2019 ...

**CorelDRAW Graphics Suite - Tutorials** Corel Draw 12 Tutorial For Beginners Pdf Download: bit.do/VA5A Description CorelDRAW for Dummies simplifies this diverse. Corel draw 12 tutorial urdu part 1 complete tutorials no corel draw - youtube online - Corel draw tutorial for beginners that shows how to do document setup. Open, edit and import Adobe Illustrator, Photoshop and Free Corel User Guide, Download Instruction Manual and Support

This series of tutorials will explore the many tools in CorelDRAW that will help you easily and efficiently complete screen-printing projects and provide tons of helpful tips throughout the

process. The final tutorial is a sample t-shirt design project that brings it all together.

Corel Software and Application The Biggest Choice of User Guides and Instruction Manuals

- Free Download AfterShot Pro - BurnNow -CorelCAD - Corel Designer - Corel Draw -Digital Studio - DVD MovieFactory - Home Office - MediaOne - MotionStudio 3D - Painter - PaintShop Pro - PDF Fusion - Photo Paint -

QuickDrop - Snapfire - VideoStudio Pro -WinDVD

PDF download tutorials - CorelDRAW Community

CorelDRAW X8 Tutorial Video Training on 2 DVDs Over 11 Hours in 198 Lessons. ... 4.0 out of 5 stars While the book is great it is targeted as a manual for Corel Draw. March 11, 2017. Format: Paperback Verified Purchase. While the book is great it is targeted as a manual for Corel Draw. Again excellent reference book.

Curso B á sico Corel Draw X8 Parte 01 -Tutorial para principiantes - En Espa ñ ol I have Corel Draw X4 textbook but i learn better with tutorials because i have Corel X3 installed on my laptop but it lacks tutorials for practice. I've been googling for tut sites but i can't seem to find what i want. I want a site where i can

download pdf files containing Core X3 tutorials so i can practice more. I need to learn by practicing on tuts and not textbook. **CoreIDRAW Technical Suite - Tutorials** free corel draw 7 user manual download Click on below button to start CorelDraw Graphics Suite X7 Free Download. This is complete offline installer and standalone setup for CorelDraw Graphics Suite X7. This would be compatible with both 32 bit and 64 bit windows.Free Corel Draw 7 User Manual Download, free corel draw 7 user manual download ... **CorelLASER Laser Engraving Cutting** Software User 's Manual of (1) Double click this icon to open the software, it will open Coreldraw, then you can see our software tool bar in Coreldraw .as showing: (2) Then click this button to set Engraving machine properties, as showing : Here we need to set the same setting for Mainboard as the picture above showing, set PageSize